\$ mysql -u root -p

Enter password:

Welcome to the MySQL monitor. Commands end with ; or  $\mathfrak{Yg}$ .

Your MySQL connection id is 1337

Server version: 8.0.29 Homebrew

…

mysql> show databases; +--------------------+ | Database | +--------------------+ | information\_schema | | mydataserver | | mysql | | performance\_schema | | sys |

+--------------------+

5 rows in set (0.04 sec)

pmysql> use mydataserver;

mysql> desc ds\_channel;

+-------+--------------+------+-----+---------+-------+

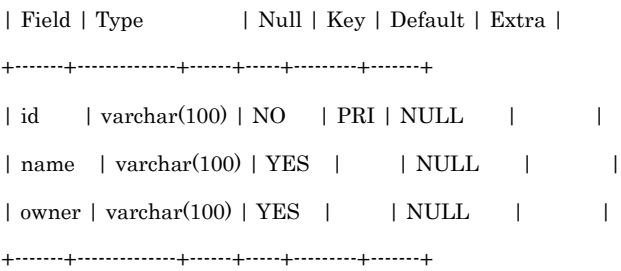

3 rows in set (0.01 sec)

mysql> desc ds\_influxdb;

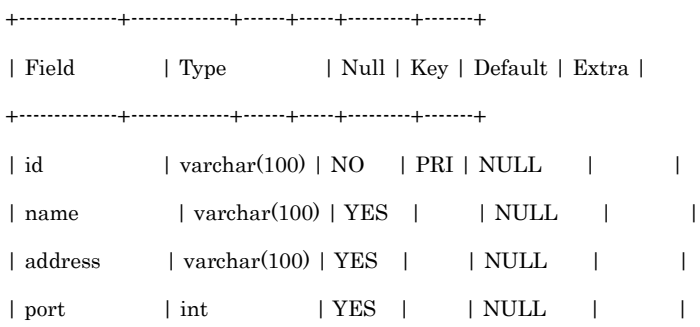

| token | varchar(100) | YES | | NULL | |

 $\begin{tabular}{c|c|c|c|c} \hline \texttt{organization} & \texttt{varchar}(100) & \texttt{YES} & & & & \texttt{NULL} & & & \texttt{--} \\ \hline \end{tabular}$ 

+--------------+--------------+------+-----+---------+-------+

6 rows in set (0.01 sec)

mysql> desc ds\_storage;

+-------------------+--------------+------+-----+---------+-------+

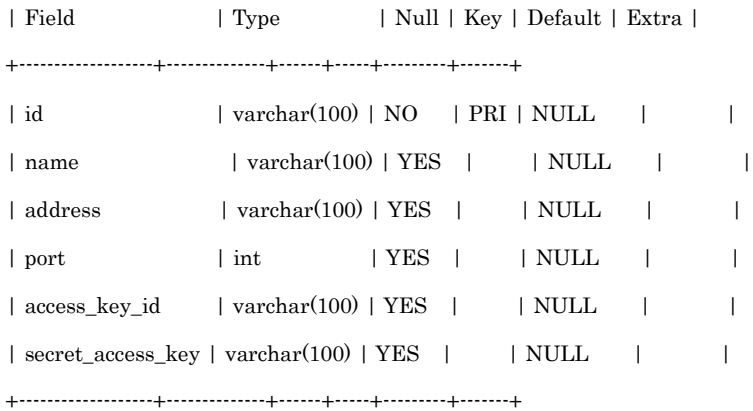

6 rows in set (0.00 sec)

mysql> desc ds\_ethereum;

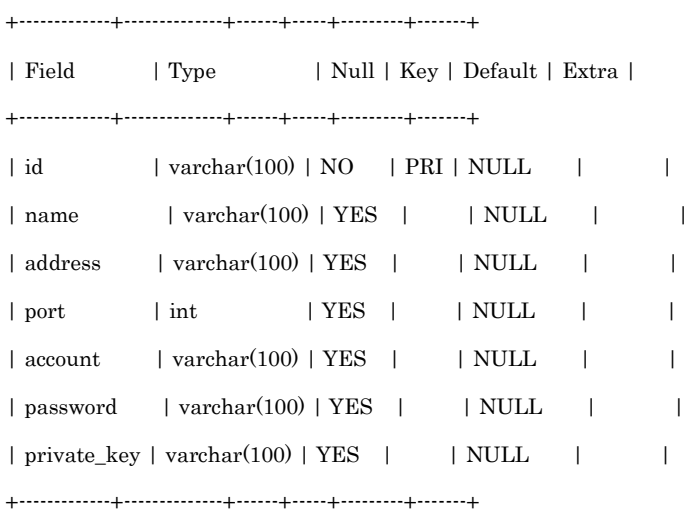

7 rows in set (0.01 sec)

## mysql> desc ds\_function;

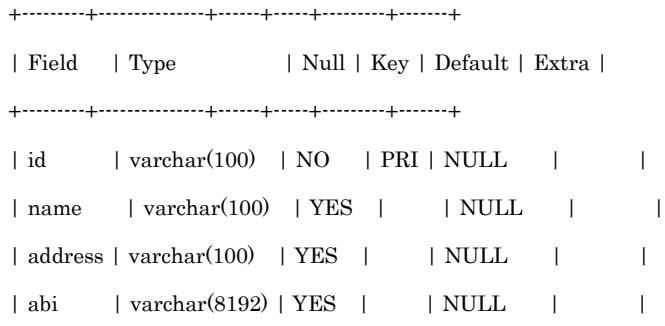

+---------+---------------+------+-----+---------+-------+

4 rows in set (0.00 sec)

mysql> desc ds\_event;

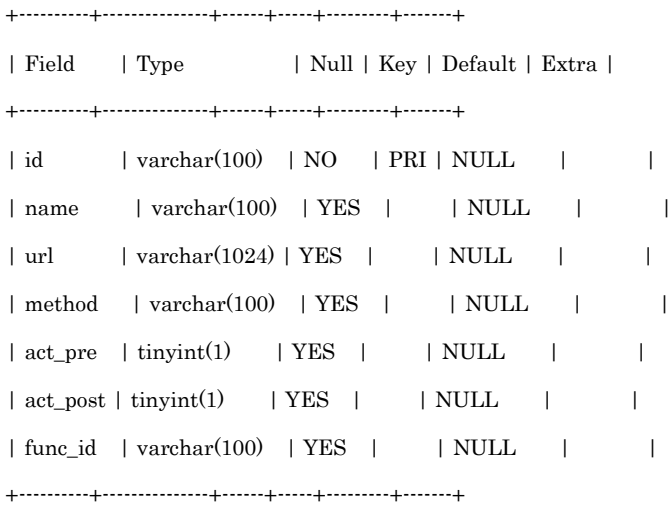

7 rows in set (0.01 sec)

mysql>